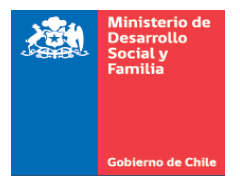

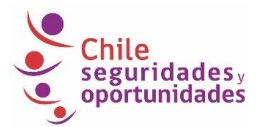

## **PROGRAMA FAMILIAS**

# **APARTADO NORMA TÉCNICA 2020**

En el contexto de situación de Estado de Excepción decretado por el Presidente, que conlleva a la declaración de estado de Emergencia o de Catástrofe, así como también ante cualquier otra medida determinada por la autoridad que impida realizar acompañamiento y/o atenciones psicosociales de manera presencial, se genera la necesidad de adaptar procedimientos utilizados de forma regular en el Programa, con el objeto de mantener el contacto y apoyo a las familias que participan en él.

Durante el período que rijan estas medidas, deberá realizarse un acompañamiento remoto con las familias que se encuentran participando en el Programa, además de generar modificaciones a algunos procedimientos y tareas en función de facilitar a los equipos el desarrollo de su trabajo.

Este documento se ha denominado "Apartado Norma Técnica 2020" porque se trata de una adaptación de algunas de las indicaciones normativas y de operación que tiene regularmente el Programa Familias – Seguridades y Oportunidades, que permitirán facilitar gestiones en un contexto de acompañamiento remoto a las familias.

A continuación, se describen los aspectos que resultan más relevantes en este período de Estado de Excepción y que sólo regirán hasta que se levante dicho estado a nivel nacional o territorial si las autoridades señalan un proceso parcelado para retomar la ejecución regular del programa:

## **1.- Realización de las Sesiones**

El Acompañamiento Integral se realiza a través de sesiones de Acompañamiento Psicosocial y Sociolaboral en modalidades **individual, familiar, grupal o comunitaria**. Debido al contexto de emergencia, no se podrán realizar sesiones de manera presencial y quedarán suspendidas las sesiones grupales y comunitarias hasta el fin del estado de emergencia, en cada territorio.

**La realización de las sesiones se hará a través de contacto remoto solo para las familias que se encuentren en una etapa avanzada del acompañamiento (sesiones 15 a 20) y aquellas que tienen pendiente la sesión grupal de la etapa de cierre.** Los aspectos metodológicos para la realización de estas sesiones se encuentran contenidos en los siguientes documentos:

- Orientaciones para el contacto telefónico en contexto de emergencia sanitaria COVID19.
- Orientaciones para la realización de sesión grupal Etapa de Cierre en contexto de Emergencia sanitaria por COVID19.
- Orientaciones para Acompañamiento remoto a familias que se encuentran en el segundo

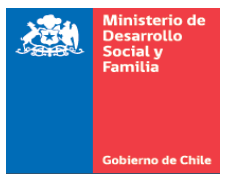

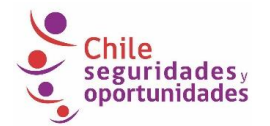

año del Programa, en contexto de emergencia sanitaria por COVID-19.<sup>1</sup>

Durante el proceso de acompañamiento, los profesionales deben adecuar sus tiempos para el contacto remoto conforme a la disponibilidad horaria de los integrantes de la familia, y al cumplimiento de la metodología del Acompañamiento Integral, considerando los fines de semana inclusive, si fuera necesario, llegando a un acuerdo entre ambas partes.

## **2.- Registro y Almacenamiento de la Información de lasfamilias**

La información de las familias y personas debe almacenarse en la **Carpeta Familiar** y en el **Sistema de Registro**, provistos por el Ministerio de Desarrollo Social y Familia (MDSF), por los profesionales que ejecutan el acompañamiento integral, garantizando la confidencialidad de dicha información.

Durante este periodo, y con la autorización por escrito vía correo electrónico de la o el Jefe/a de Unidad de Intervención Familiar (JUIF), un Apoyo Familiar Integral (AFI) podrá mantener las carpetas de las familias activas a su cargo, en su domicilio particular o en el lugar donde se encuentre realizando trabajo y/o acompañamiento remoto (Motivos de fuerza mayor). La autorización señalada debe consignar el número de carpetas y la individualización de las familias a las que pertenece la información. **Es muy importante que la o el JUIF informe también por escrito al o la o el Apoyo Provincial (AP), quien debe velar por el cumplimiento de lo señalado en este punto.**

En los casos en que los profesionales no tengan acceso a las carpetas de las familias deberán guardar la información en carpetas digitales, con el ID de identificación de las familias y las fechas de contacto remoto, para el caso de las familias que corresponda sesiones remotas y sesión grupal de cierre. Para el acompañamiento telefónico se debe ingresar la información al registro de la plataforma "Simple" dispuesto para ello.

## **3.- Asignación de Familias en Emergencia**

La asignación de familias en periodo de Estado de Emergencia o Catástrofe **se realizará solo en aquellas comunas donde, desde el Ministerio, se haya autorizado realizar el contacto inicial de las familias vía remota.** Para esto, el o la JUIF asignará las familias a cada profesional de la Unidad, considerando el Plan de Cobertura Comunal Anual y las variables de distribución territorial para la organización de los niveles de intervención grupal y comunitaria.

1 Sin perjuicio de lo anterior, el MDSF podrá establecer autorizar y orientar la realización de otras sesiones de acompañamiento de forma remota; lo que será informado a los ejecutores y al FOSIS a través de las contrapartes técnicas del Ministerio.

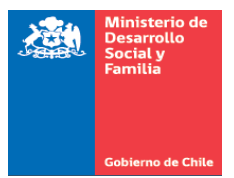

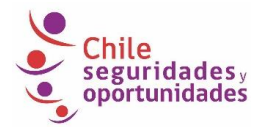

El plazo de la asignación de familias debe ser dentro de los primeros 5 días hábiles contados desde que se reciban las orientaciones para el contacto inicial remoto, y será realizada por el Apoyo Provincial o el JUIF según corresponda.

## **4.- Reasignación de familias durante el Acompañamiento**

La reasignación corresponde al cambio de asignación de una familia de un/a profesional a otro/a. Este acto es realizado por la jefatura de la Unidad de Intervención Familiar (UIF) a través del Sistema de Registro SSOO.

La reasignación durante el Acompañamiento se podrá llevar a cabo por las siguientes causales:

- 1. La familia solicita justificadamente el cambio.
- 2. El o la profesional dejó sus funciones en la Unidad de Intervención Familiar.
- 3. El o la profesional se encuentra inhabilitado, por situación de salud, u otra situación (Ej: AF podría no contar con conexión en su lugar de residencia), para efectuar el acompañamiento.

Para cualquiera de las causales, el JUIF enviará un correo electrónico (Cuando sea de la familia la solicitud, acompañe con el formulario para la gestión y derivación) al Apoyo Provincial informando la situación y lo guardará en una carpeta digital para, una vez finalizado el estado de emergencia, imprimirlo e incorporarlo a la carpeta familiar.

## **5.- Traslados de familias**

Ante el traslado de domicilio de una familia, ocurrido antes de la declaración de emergencia sanitaria o durante ese período, que no se logró concretar en la región de destino, es necesario precisar las acciones que permitan a los equipos regionales y comunales regularizar las situaciones pendientes, y establecer medidas que permitan asegurar que la familia continúe recibiendo el acompañamiento que debe garantizar el Programa.

Habiendo quedado acciones pendientes para finalizar el traslado, ya sea el envío de los antecedentes (carpetas) y/o ingreso de información al sistema informático, el AFI de la comuna de origen deberá contactar a la familia y confirmar su traslado. Una vez confirmado el traslado, deberá mantener el contacto telefónico con la familia hasta que se le asigne un nuevo AFI en la comuna de destino; paralelamente, gestionará los cambios a la comuna de destino.

Cuando los antecedentes familiares se encuentren en la comuna de origen, o en el FOSIS regional de origen, es necesario resguardar que la documentación física de la familia permanezca en el lugar de origen hasta que se dé por finalizada la situación de emergencia actual. Posterior a ese

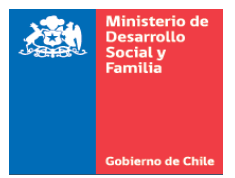

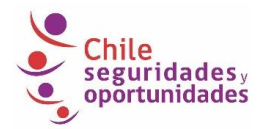

periodo, se deberá realizar el envío de la documentación acorde a lo establecido en la Norma Técnica vigente.

No obstante, lo anterior, la comuna de origen deberá realizar las gestiones para que la región y comuna de destino acepte el traslado virtual en el sistema, haciendo entrega en formato digital del "Formulario para la Gestión y Derivación", la "Notificación de Traslado de la Familia" y cualquier otro antecedente disponible en formato digital que permita dar continuidad al acompañamiento integral. A continuación, se detalla el procedimiento específico:

- a. El/la AFI de la comuna de origen debe tomar contacto telefónico con la familia y verificar el nuevo domicilio. Una vez contactada la familia, es de suma importancia que le explique que el Programa continuará acompañándolos en la comuna de destino y que durante la emergencia será contactada telefónicamente por un nuevo AFI con la finalidad de continuar con el acompañamiento y comunicar que cuando finalice la emergencia sanitaria será visitada en su domicilio por dicho profesional.
- b. Si se confirma el cambio de domicilio, el/la AFI debe enviar por correo electrónico a el/la JUIF el "Formulario para la Gestión y Derivación" y la "Notificación de Traslado de la Familia".

Complementario a lo anterior, y para efectos de envío de información a través de correo electrónico, se deberá incluir toda la información relevante disponible de forma digital de la familia: número de teléfono de contacto o recado, presencia de alguna problemática específica al interior de la familia como VIF o presencia de personas con discapacidad, grupo familiar donde adultos mayores están a cargo de NNA, entre otros y estado de avance de la intervención.

Para esto, se pone a disposición de los equipos regionales el documento **"Formulario Traslado Remoto de Familias"**, el cual podrá ser utilizado y/o adaptado por los equipos regionales para incluir información de la familia y del proceso de intervención que consideren relevante de entregar durante este período.

También se deberá incluir la información que tenga disponible de manera digital de la carpeta Eje, principalmente la Carta de Compromiso y el Plan de Intervención.

En aquellos casos que el equipo regional no cuente con acceso a los formularios de gestión debido a la contingencia nacional actual, el/la AFI deberá solicitar la documentación a el/la AP en formato digital.

c. El/la JUIF deberá corroborar que la información del "Formulario para la Gestión y Derivación" y la "Notificación de Traslado de la Familia" esté completa, y en caso contrario, solicitar al AFI que la complete. Luego, debe dar inicio al proceso de traslado virtual de la familia en el Sistema SSOO.

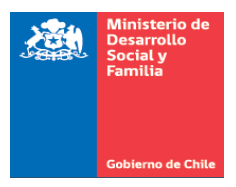

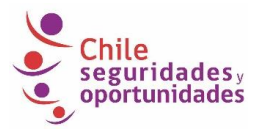

d. Iniciado el traslado virtual, el/la JUIF deberá comunicar al AP, mediante correo electrónico, el inicio de esta gestión, adjuntando toda la información señalada en el punto 2.

En el caso que el/la JUIF, por motivos de la contingencia actual, se encuentre imposibilitado para realizar el proceso, el AFI podrá solicitar directamente al AP el apoyo necesario para realizar la gestión y finalizar el traslado.

e. El Apoyo Provincial de origen, debe activar el traslado de la familia en el Sistema de registro de acuerdo con las orientaciones contenidas en el Manual del Sistema. Para ello, debe seleccionar el tipo de traslado (regional - a otra comuna) en el Menú de Administración de Familia/Gestión de Familia/Traslado de familia e ingresar la información requerida completando todos los campos y guardando dicho registro. Es importante que, al momento del registro del traslado, en el recuadro correspondiente, señale el nombre de la persona de destino con quien se realizó la coordinación.

Una vez entregada la documentación de respaldo, el/la AP deberá informar a el/la Encargada Regional (ER) para que éste/a o quien designe, le informe a la región de destino del traslado que se inició, enviando toda la información digital correspondiente.

Una vez finalizado el período de emergencia, corresponderá al equipo regional realizar el envío a la comuna de destino, de la Carpeta Eje y Carpeta de la Familia con todos los documentos físicos que dan cuenta de la intervención realizada.

Es de suma importancia que el/la AP de la región de origen pueda monitorear en el sistema el término del traslado, lo que asegura la continuidad de la familia en el Programa y el acompañamiento.

- f. El/la AP de destino, debe informar sobre el traslado de una familia por correo electrónico a el/la JUIF de destino, quien es el/la responsable de finalizar el traslado virtual con la recepción del "Formulario para la Gestión y Derivación" y la "Notificación de Traslado de la Familia", y posterior reasignación del Apoyo Familiar y el Gestor Sociocomunitario quienes continuarán con el acompañamiento remoto.
- g. En el caso que la familia pertenezca a un sector donde el/la AFI de destino está imposibilitado de realizar llamados telefónicos, ya sea por no contar con las condiciones de conexión, problemas de salud u otro, la familia debe ser reasignada a otro profesional de la UIF que si esté en condiciones de realizar el acompañamiento remoto.

Cuando han transcurrido 5 días hábiles desde la recepción de antecedentes en la comuna de

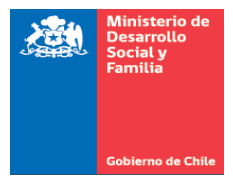

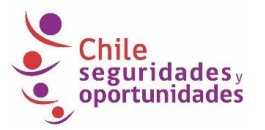

destino y la JUIF no ha asignado un AFI para que contacte a la familia, el equipo regional mediante el AP, u otro profesional de dicho equipo, deberá monitorear el proceso hasta que el traslado se vea reflejado en el Sistema con la reasignación de los profesionales correspondientes.

Por otra parte, una vez confirmada la asignación de profesionales a la familia en la comuna de destino, el equipo regional debe monitorear que se inicie el acompañamiento remoto de acuerdo con las orientaciones metodológicas y operativas entregadas tanto por el Ministerio como por el FOSIS.

h. Cada Encargado/a Regional, junto con sus Apoyos Provinciales, deben verificar dos veces al mes que los traslados de carácter intrarregional se realicen regularmente.

## **6.- Actualización de composición familiar**

Corresponde al o la Apoyo Familiar Integral realizar el registro de las actualizaciones de la composición familiar que puedan producirse en la familia durante el proceso de acompañamiento, esto es, ingreso o No vigencia de algún o alguna integrante al grupo familiar.

Durante el Estado de Emergencia actual, la familia podrá informar esta situación al AFI por teléfono o correo electrónico, adjuntando un mensaje de texto que contenga nombre completo de la persona que ingresa o que debe quedar no vigente en la familia (ya sea porque sale del grupo familiar o por fallecimiento), RUN, fecha de nacimiento y relación de parentesco con el Jefe de Hogar. Se entiende por mensaje de texto un WhatsApp o correo electrónico con la información.

En este caso, se debe consultar toda la información asociada a la caracterización del integrante para registrar toda la información en el sistema. Debe solicitar la información de diagnóstico integrante, mismo que se solicita en el sistema.

Esta gestión debe ser registrada en el Sistema informático por el AFI durante los 5 días hábiles siguientes a la recepción de la información. En el caso de nacimiento de un integrante de la familia, es importante que el AFI verifique en la plataforma del Registro Civil e Identificación los antecedentes entregados por la familia (Certificados de nacimiento gratuitos), salvo que la familia le envíe copia (escaneada o foto) del Certificado de Nacimiento.

## **7.- Suspensión de la participación de la familia**

Una familia puede solicitar la suspensión de su participación en el Acompañamiento siempre y cuando cuente con una causa justificada que le impida temporalmente participar en el programa.

Se entiende como causa justificada:

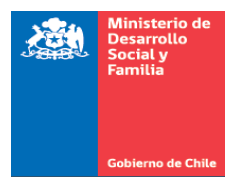

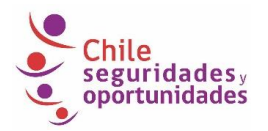

- 1. Caso fortuito o fuerza mayor.
- 2. Accidentes o enfermedades que impidan la comunicación.

La suspensión puede solicitarse por un período máximo de 12 meses, contados desde la fecha de solicitud de la familia.

Durante este periodo, las familias se encuentran eximidas del cumplimiento de las obligaciones asumidas mediante la firma de la Carta de Compromiso, suspendiéndose las transferencias monetarias, (bonos y subsidios) a los cuales tuviera acceso.

El procedimiento de la suspensión se indica a continuación:

a. La familia solicita la suspensión a través del Formulario de Solicitud de Suspensión de Participación y lo entrega al o el AFI.El profesional deberá enviar a la familia el formulario (en formato Word con datos completos) vía correo electrónico o fotografía y deberá ser devuelto por la misma vía con la firma del representante familiar.

En caso de que la familia no cuente con las herramientas digitales para la gestión, el Apoyo Familiar Integral podrá firmar por poder el formulario, actuando como ministro de Fe ante la solicitud de la familia.

El o la AFI registra el requerimiento en el Formulario para la Gestión y Derivación y lo envía a la JUIF por correo electrónico.

- b. Ambos documentos son visados por el o la JUIF y enviados por correo electrónico a él o la Apoyo Provincial, para su visación y registro en el Sistema.
- c. La reanudación del acompañamiento debe ser registrado por el o la AFI en el Sistema. Con el término del periodo de suspensión y el cambio del estado de la familia en el Sistema, se reanudan las obligaciones y beneficios del programa.

## **8.- Modificación del Plan de Intervención**

La modificación al Plan de Intervención solo permite agregar o eliminar la trayectoria sociolaboral (ASL). Este Plan puede ser modificado durante el proceso de intervención, a solicitud de la familia, según:

a. Familia solicita **agregar** trayectoria sociolaboral: La familia puede realizar la solicitud a través de un correo electrónico, siempre y cuando quien lo solicite sea un integrante mayor de edad y en condiciones para trabajar; en este correo se debe identificar el solicitante señalando su nombre

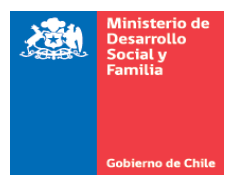

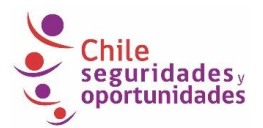

completo y RUN. En caso de que la familia no cuente con las herramientas digitales para la gestión, el Apoyo Familiar Integral podrá firmar por poder el Formulario para la Gestión y Derivación, además del nuevo Plan de Intervención, actuando como ministro de fe ante la solicitud de la familia. En este último caso, el AFI debe propender a generar algún respaldo de la solicitud (Mensaje de texto, voz, grabación llamado, etc).

Cualquiera de los documentos que se utilicen debe ser subido a la plataforma, digitalizados o por foto.

El plazo límite para agregar trayectoria laboral corresponde a la quinta sesión de la Etapa de Construcción de Plan Familiar de Desarrollo.

b. Familia solicita **eliminar** trayectoria sociolaboral: La familia puede realizar la solicitud a través de un correo electrónico emitido por el Representante de la familia, cuando ya no cuenta con integrantes que puedan seguir participando, lo cual es analizado y visado por el o la AFI, la JUIF y por el Apoyo Provincial. En el correo el representante se debe identificar con nombre completo y RUN, además de señalar los motivos que impiden a alguno de los integrantes continuar con la participación del Acompañamiento Sociolaboral (ASL).

En caso de que la familia no cuente con las herramientas digitales para la gestión, el Apoyo Familiar Integral podrá firmar por poder el Formulario para la Gestión y Derivación, además del nuevo Plan de Intervención actuando como ministro de fe ante la solicitud de la familia. Cualquiera de los dos documentos que se utilicen deben ser subidos a la plataforma, digitalizados o mediante una fotografía. El AFI debe procurar generar un respaldo de la solicitud como mensaje, audio, etc.

Además, como se trata de un nuevo Plan de Intervención en ambos casos, contando con la solicitud de la familia, el profesional podrá firmar dicho Plan por poder y deberá también subirlo a la plataforma digitalizado o mediante una foto de éste.

El cambio de Trayectoria de la familia debe contar con la autorización de JUIF y el AP, informado el AF la solicitud de la familia. Esta VB o autorización, puede ser un correo de confirmación o la firma digital del Formulario la Gestión y Derivación.

## **9.- Egreso Anticipado del Acompañamiento Integral Sociolaboral**

Durante la situación de emergencia se velará en primera instancia por la protección social de las familias participantes del Programa. En este sentido, considerando la importancia de mantener la vinculación entre los servicios disponibles y las familias, se mantendrá la vigencia de la participación aun cuando la familia considere que se encuentra apta para un egreso anticipado.

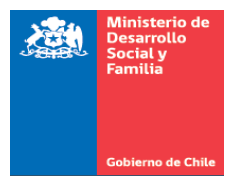

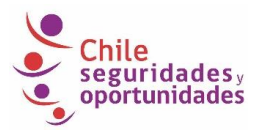

Si en el período de contacto remoto con la familia, ésta manifiesta que el o los integrantes que participan del ASL cuenta/n con un trabajo formal, y solicita el egreso anticipado del acompañamiento Sociolaboral, el/la AFI deberá comunicarle que dicha solicitud solo podrá ser evaluada una vez terminada la situación de emergencia y, en el intertanto, podrán continuar con contactos telefónicos cada quince días con el/los integrantes/s.

## **10.-Términos de Participación**

Considerando el incremento de la situación de vulnerabilidad de las familias durante la situación de emergencia, la participación en el programa permite la vinculación de éstas con los servicios del Estado y las mantiene visibles en el territorio. Esto permite acercar a las familias a la oferta regular y garantizar el acceso a los beneficios extraordinarios establecidos durante este período. En virtud de lo anterior, en pro de la protección social de las familias, durante este período no se llevarán a cabo términos de participación de ninguna índole.

En caso que, a través del contacto remoto, la familia manifieste no querer recibir llamados o contactarse con el/la profesional correspondiente, se acogerá la solicitud, dejando registro de esto en la plataforma Simple dispuesta para este período, y se retomará el contacto al finalizar la situación de emergencia.

#### **11.- Cambios de Estado**

Al registrar a una familia en el Sistema de Registro SSOO, el/la profesional debe preocuparse que la información corresponda a la situación real de la familia respecto a su proceso de intervención.

Ante un error de ingreso de información que genere un "estado" en el Sistema diferente al que le corresponde efectivamente a la familia, se debe solicitar el cambio de estado, en particular, cuando el estado que se solicita modificar impacta en la activación o cese de las transferencias monetarias, la gestión se debe realizar a la brevedad.

#### **Cambios de Estado con activación o cese de Transferencias Monetarias**

Se entiende por cambio de estado con activación o cese de TTMM cuando producto del registro erróneo de información se genera un estado en el Sistema que lleva a la activación de las transferencias monetarias sin que esto corresponda, o se termine con el pago de las transferencias monetarias sin que esto corresponda.

En estas situaciones se encuentran las familias cuyo estado real o efectivo corresponde a: Asignada, Diagnosticada, En Diagnóstico, En Acompañamiento, Terminada, Finalizada, Egresada, Inubicable o No Participa, y en el Sistema se registró con un estado contrario, por ejemplo:

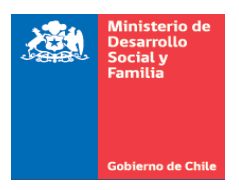

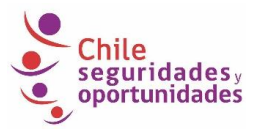

- 1. Una familia en estado Terminada se registró como Diagnosticada, por tanto, se activaron sus TTMM en forma errónea y corresponde que éstas se desactiven en forma urgente.
- 2. Una familia en estado En Acompañamiento se registró como Término, por tanto, cesaron sus TTMM en forma errónea y corresponde se le activen en forma urgente.

El procedimiento de solicitud de cambio de estado con activación o cese de TTMM, requiere un Informe de la Familia que será enviado vía correo electrónico y que tendrá las siguientes características:

- Emitido por el profesional a cargo de la intervención (Gestor Familiar o Apoyo Familiar, dependiendo de la etapa en que se encuentre la familia) que contenga un resumen del proceso de acompañamiento de la familia, que describa la situación que origina el error en el estado de la familia que exprese claramente la solicitud de cambio de estado.
- Dicho informe debe contar con la visación del Jefe/a de la Unidad de Intervención Familiar y/o Encargado/a Regional del Programa Familias del FOSIS, dependiendo del profesional que elabore el informe, con lo que se toma conocimiento de la situación y se valida la solicitud de cambio de estado.

Una vez construido el Informe de la Familia:

- a. El/la profesional debe completar el instrumento Planilla Cambios de Estado con Activación o Cese de TTMM, preocupándose de registrar todos los datos solicitados.
- b. El/la profesional debe enviar por correo electrónico la Planilla Cambios de Estado con Activación o Cese de TTMM al/la Jefe/a de Unidad de Intervención Familiar (JUIF).
- c. El/la JUIF debe hacer un consolidado con las solicitudes de cambios de estado de su equipo comunal.
- d. El/la JUIF debe enviar por correo electrónico el Consolidado Comunal Cambios de Estado con Activación o Cese de TTMM a su contraparte Apoyo Provincial.
- e. El/la Apoyo Provincial debe consolidar las solicitudes de cambios de estado de las comunas a su cargo.
- f. El/la Apoyo Provincial debe enviar por correo electrónico el Consolidado Provincial Cambios de Estado con Activación o Cese de TTMM a su contraparte regional de FOSIS.

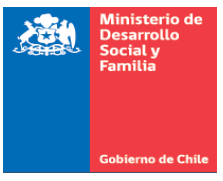

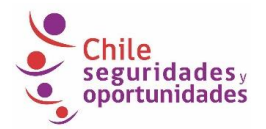

- g. El/la Encargado/a Regional del Programa Familias FOSIS debe realizar el consolidado regional de las solicitudes de cambios de estado de su región en una planilla que denominará Consolidado Regional Cambios de Estado con Activación o Cese de TTMM.
- h. El/la Encargado/a Regional Programa Familias FOSIS debe solicitar, mediante correo electrónico a la SEREMI de Desarrollo Social y Familia, los cambios de estado. Deberá enviar copia de esta solicitud Encargado Nacional del Programa Familias en el FOSIS.

La solicitud, a través, de correo electrónico debe adjuntar:

- El Consolidado Regional Cambios de Estado con Activación o Cese de TTMM
- Los Informes de la Familia de cada familia a la que se le debe realizar un cambio de estado. El/la Encargado/a Regional del Programa Familias de la SEREMI de Desarrollo Social y Familia solicita, a través de correo electrónico, los cambios de estado al/la Encargado/a Nacional del Programa Familias del MDSF, adjuntando al correo:
	- Copia de correo electrónico enviado por FOSIS.
	- Consolidado Regional Cambios de Estado con Activación o Cese de TTMM
	- Informes de la Familia de cada familia a quien se le debe realizar un cambio de estado.

Plazos:

- 1. Encargado/a Regional Programa Familias del FOSIS envía solicitud a su contraparte de la SEREMI de Desarrollo Social y Familia dentro de los primeros 10 días hábiles del mes.
- 2. Encargado/a Regional Programa Familias de la SEREMI de Desarrollo Social y Familia solicita a nivel central del MDSF (Encargada/o Nacional del Programa Familias) los cambios de estado mediante correo electrónico, acompañando todos los antecedentes indicados en este procedimiento, dentro de los 10 días hábiles siguientes a la fecha de recepción del Oficio de parte de FOSIS regional.
- 3. Encargado/a Regional Programa Familias de la SEREMI de Desarrollo Social y Familia solicita a nivel central del MDSF (Encargada/o Nacional del Programa Familias) los cambios de estado mediante correo electrónico, acompañando todos los antecedentes indicados en este procedimiento, dentro de los 10 días hábiles siguientes a la fecha de recepción del Oficio de parte de FOSIS regional.
- 4. Nivel central MDSF realiza los cambios de estado solicitados. Dentro de 60 días hábiles, a partir de la fecha de recepción del correo electrónico emitido por la SEREMI de Desarrollo Social con la solicitud de cambios de estado.

#### **Cambios de Estado sin activación o cese de Transferencias Monetarias**

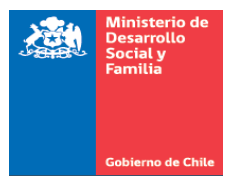

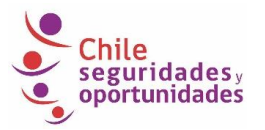

Para aquellas solicitudes de cambios de estado que no tengan impacto en las Transferencias monetarias, éstas deberán ser consolidadas semanalmente por el apoyo provincial de FOSIS, quien enviará la planilla con las solicitudes a su contraparte de FOSIS nacional, quien a su vez enviará al equipo nacional del Programa Familias el viernes de cada semana, vía correo electrónico.

A partir de la notificación del viernes de la planilla con cambios de estado al MDSF por parte de FOSIS, se establece un plazo de 15 días, para dar respuesta sobre los cambios ejecutados por parte del MDSF a FOSIS.

#### **Cambio de Modalidad de Pago de Transferencias Monetarias**

Si durante la participación en el programa la familia desea cambiar la modalidad de pago, esta gestión se debe realizar a través de la página web **www.chileatiende.gob.cl**, para lo cual es requisito contar con Clave Única otorgada por el Servicio de Registro Civil. Si la persona no cuenta con clave única, deberá acudir de manera presencial a una oficina Chile Atiende que se encuentre con atención al público a pesar de la emergencia sanitaria.

Es importante que los profesionales indiquen a la familia que en el caso de optar por un cambio de modalidad de pago, las transferencias recibidas por su participación en el Subsistema Seguridades y Oportunidades serán pagadas de la misma forma, no siendo posible recibir las transferencias monetarias a través de modalidades diferenciadas.

Además, se debe indicar a la familia que la habilitación de cambio de modalidad de pago tarda entre 30 y 60 días en hacerse efectiva.

## **Cambio de Receptor de Pago de Transferencias Monetarias**

En los casos en que la familia solicite realizar un cambio de receptor de pago, la familia podrá enviar un correo electrónico o mensaje de texto por teléfono al AFI con los datos del integrante que asumirá esa función. En caso de que la familia no cuente con las herramientas digitales para la gestión, el Apoyo Familiar Integral podrá firmar por poder el Formulario Confirmación de Receptor y Modalidad de Pago 2020 actuando como ministro de fe ante la solicitud de la familia; cualquiera sea el documento que dé cuenta de este cambio, deberá ser ingresado al Sistema de Registro del programa.

El Ministerio toma conocimiento de los cambios de receptor de pago sólo a través del registro en el Sistema. El plazo para ejecutar esta acción en la plataforma es de 5 días a partir de la realización de la solicitud.

Se adjuntan a este Apartado los instrumentos mencionados en el texto, en versión Word.